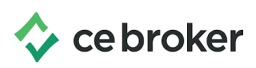

## **How do I report a National Certification? Kentucky Board of Nursing**

Report your National Certification to fulfill General CE Requirements

- **●** Log into your CE Broker account
- Access your Audit Transcript by clicking the arrow at the end of the Audit Banner

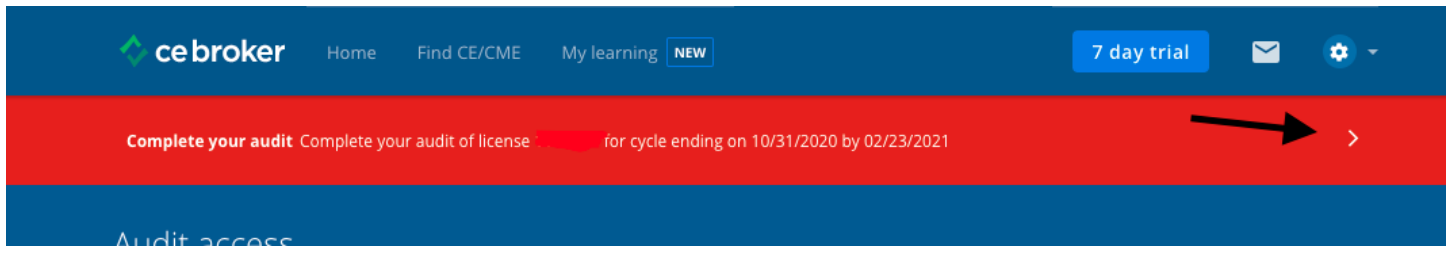

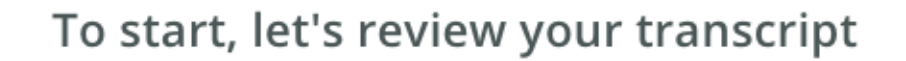

View your compliance Transcript to ensure all activities have been posted for the cycle selected for audit.

If you've taken a qualifying activity in the audited cycle that is not reported below, please report the activity completion.

## **Audit Cycle**

Nov 01 2019 - Oct 31 2020

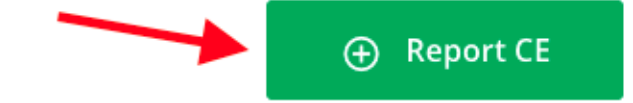

**●** Click Report CE (or Report Hours)

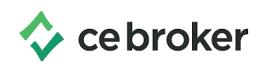

- **●** Click on the Additional Options Tab
- **●** Enter the cycle you wish to report the Certification

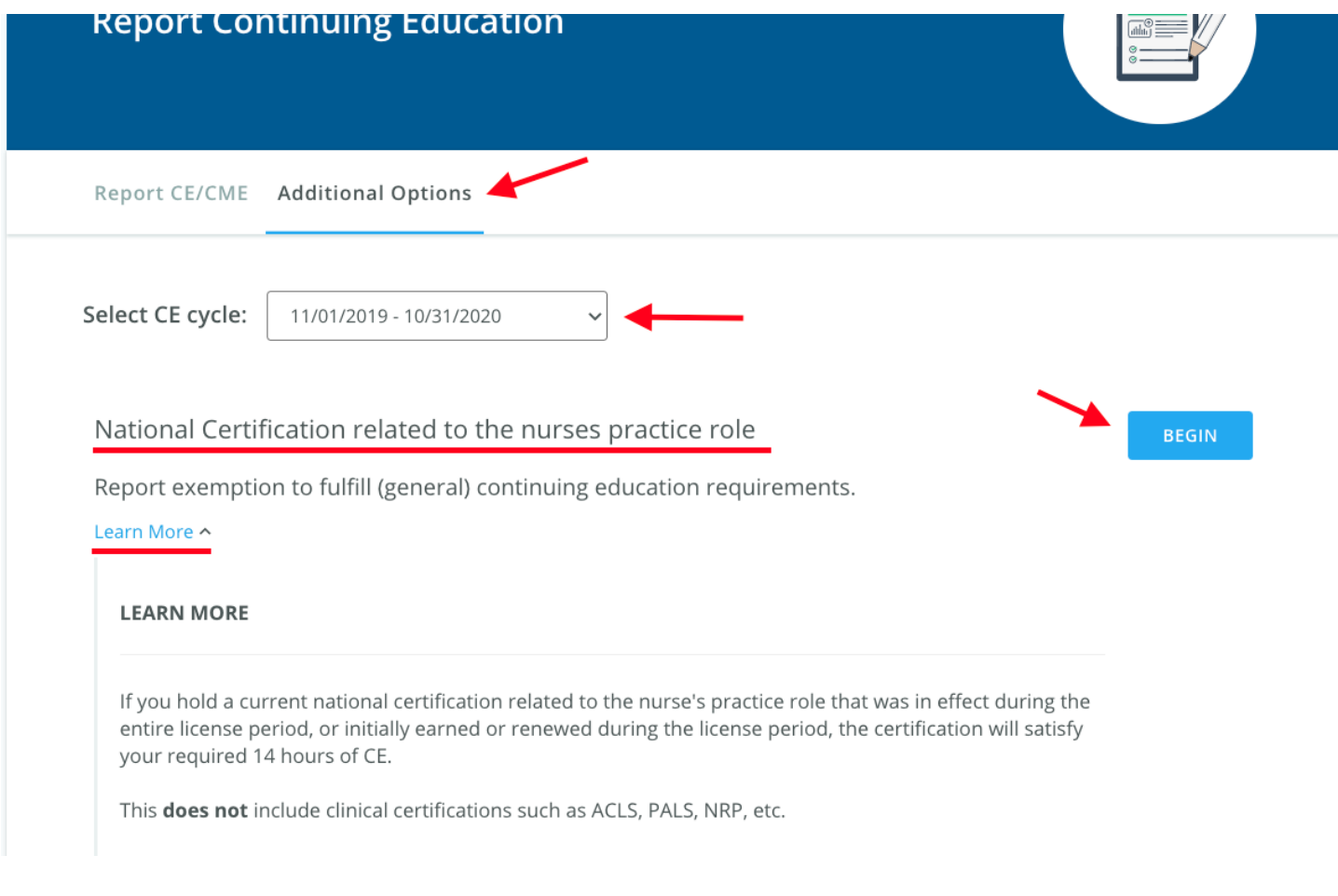

The **Learn More** button will give a brief explanation about the exemption.

Once you've determined you are eligible, click **Begin** to get started! Follow the prompts on each page and upload your supporting documents at the end.

If you have additional questions our support team is ready to help: 877-434-6323 or email support@cebroker.com